# **Touchandgo Documentation**

*Release 0.12*

**Touchango devs**

September 16, 2016

#### Contents

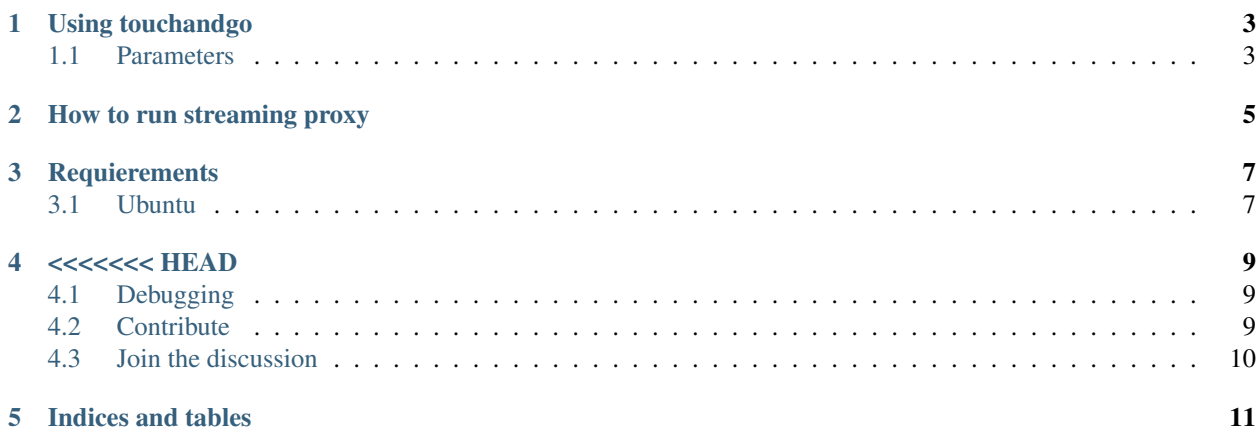

Touchandgo is a CLI application and python library to download and stream torrents

## **Using touchandgo**

```
touchandgo [movie name]
touchandgo [series name] [season] [episode]
E.g.: touchandgo Crisis 1 5
      touchandgo "true blood" 7 10
      touchandgo "true blood" 7 10 --sub spa
      touchandgo "never ending story"
```
#### <span id="page-6-1"></span>**1.1 Parameters**

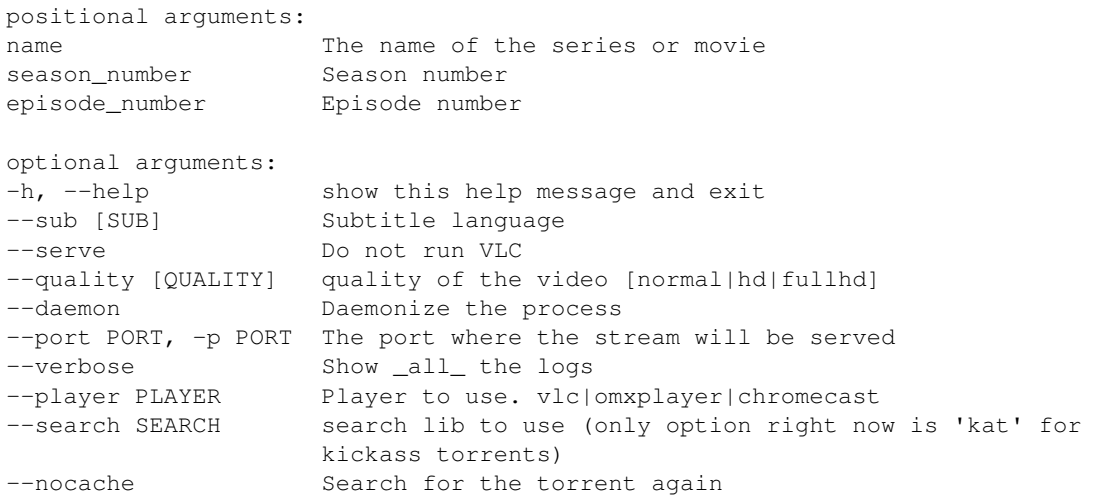

# **How to run streaming proxy**

<span id="page-8-0"></span>In the command line

tsproxy

In your browser open [http://](http:/)<server address>:5000 to use de web UI

In your video player open [http://](http:/)<server address>:5000/crisis/1/5 Equivalent to "touchandgo Crisis 1 5" but directly in the player :D

just enjoy it.

# **Requierements**

### <span id="page-10-1"></span><span id="page-10-0"></span>**3.1 Ubuntu**

- python-libtorrent
- python-dev

sudo apt-get install python-libtorrent python-dev

#### **<<<<<<< HEAD**

- <span id="page-12-0"></span>• libtorrent-rasterbar
- base-devel (pip need it to compile some packages)
- python2-pip

sudo pacman -Sy libtorrent-rasterbar base-devel python-pip2

>>>>>>> devel How to install ————–

pip2 install touchandgo

#### <span id="page-12-1"></span>**4.1 Debugging**

If you run Touchandgo in debug mode (with –verbose), You will see this (see the screenshot)that we call"defrag". Defrag shows the current pieces status.

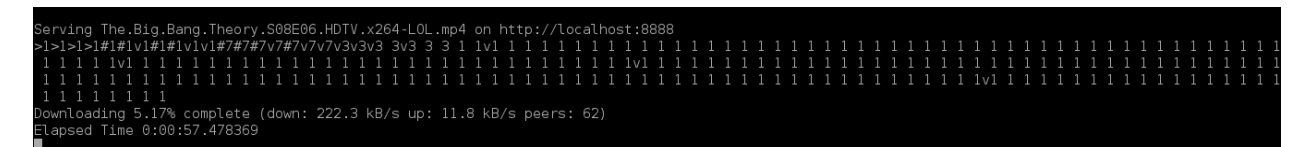

Fig. 4.1: *Example of the command line output*

- The number shows the piece priority. 1 is the lowest and 7 the highest.
- v means that the piece is downloading.
- # means that the piece is downloaded.
- > means that the piece was served by http.

#### <span id="page-12-2"></span>**4.2 Contribute**

<https://github.com/touchandgo-devs/touchandgo/>

# <span id="page-13-0"></span>**4.3 Join the discussion**

[touchandgo-devs@googlegroups.com](mailto:touchandgo-devs@googlegroups.com) or <https://groups.google.com/forum/#!forum/touchandgo-devs>

Contents:

**CHAPTER 5**

**Indices and tables**

- <span id="page-14-0"></span>• genindex
- modindex
- search